## **Tableau Forensic T8u USB Bridge**

## **GETTING STARTED**

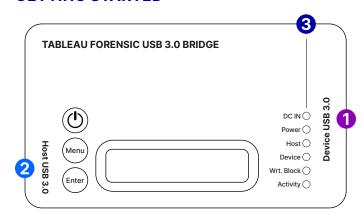

## Confirm that the bridge is off before beginning.

- 1. Connect one USB source device\* to the right side of T8u 1
  - \* T8u supports USB devices that conform to the USB Mass Storage Bulk-Only specification.
- 2. Connect the bridge to the host computer using the host USB port 2
- 3. Connect the power supply to the bridge's DC In 3
- 4. Press the power button (1) and begin operation

Before you remove the connected USB device or power down the T8u, safely eject or unmount the device on your host computer.

## **LCD MENU OPTIONS**

| Device Info | Displays the connected USB device mfg, model, serial number and firmware version |  |
|-------------|----------------------------------------------------------------------------------|--|
| Select LUN  | If the drive has multiple LUNs, select a LUN to mount                            |  |
| Bridge Info | Displays T8u firmware version, serial number and DIP switch configuration        |  |
| Show Status | Displays information related to current status                                   |  |

## Use the Menu and Enter buttons to navigate through these LCD menus:

Menu Menu Advance to next main menu screen

# **opentext**<sup>™</sup>

## **CONNECTION RECOMMENDATIONS**

| For USB Device          | Use cable supplied with USB device or directly connect |
|-------------------------|--------------------------------------------------------|
| For the Host Connection | Use a Tableau USB 3.0 cable (TC-USB3)                  |
| For Power (DC In)       | Use a Tableau power supply (TP7 or TP2)                |

## **DIP SWITCH SETTINGS**

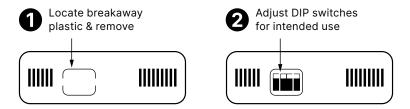

| SWITCH1  | ON = Read/Write                                       |
|----------|-------------------------------------------------------|
| SWITCH 2 | ON = Hide Write Protect<br>OFF = Report Write Protect |
| SWITCH 3 | ON = Hide Write Errors<br>OFF = Report Write Errors   |
| SWITCH 4 | No Function                                           |

<sup>\*</sup> Default setting is OFF for all switches

## **FIRMWARE UPDATES**

Free firmware updates are provided for Tableau Forensic products on a regular basis through the Tableau Firmware Update (TFU) utility. Reference the Tableau Download Center webpage for more information:

opentext.com/products/tableau-download-center

## **SUPPORT**

For Tableau Forensic product support: opentext.com/support/security-encase-tableau

## **ABOUT OPENTEXT**

OpenText, The Information Company, enables organizations to gain insight through market leading information management solutions, on-premises or in the cloud. For more information about OpenText (NASDAQ: OTEX, TSX: OTEX) visit: opentext.com.

## **CONNECT WITH US:**

- OpenText CEO Mark Barrenechea's blog
- Twitter | LinkedIn